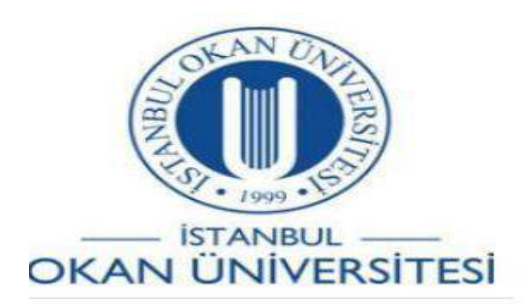

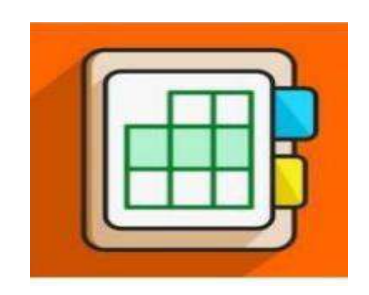

## **İSTANBUL OKAN ÜNİVERSİTESİ ÖĞRENCİLER İÇİN O'LEARN KULLANIM KILAVUZU**

Pearson İçeriklerine Nasıl Giriş Yapabilirim?

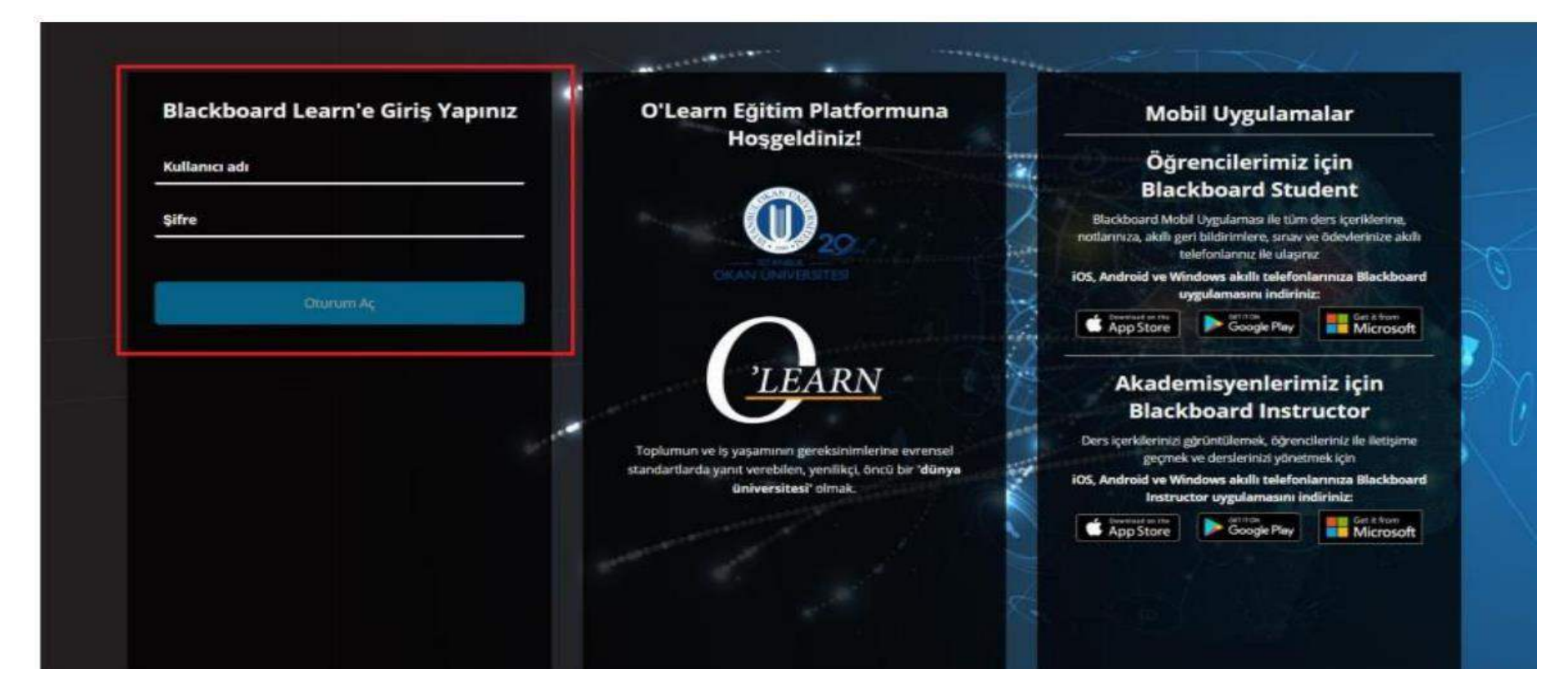

- O'Learn'e <https://olearn.okan.edu.tr/> adresinden erişim sağlayınız.
- O'Learn'e OİS (Öğrenci İşleri Sistemi) kullanıcı adı ve şifreniz ile giriş yapınız.

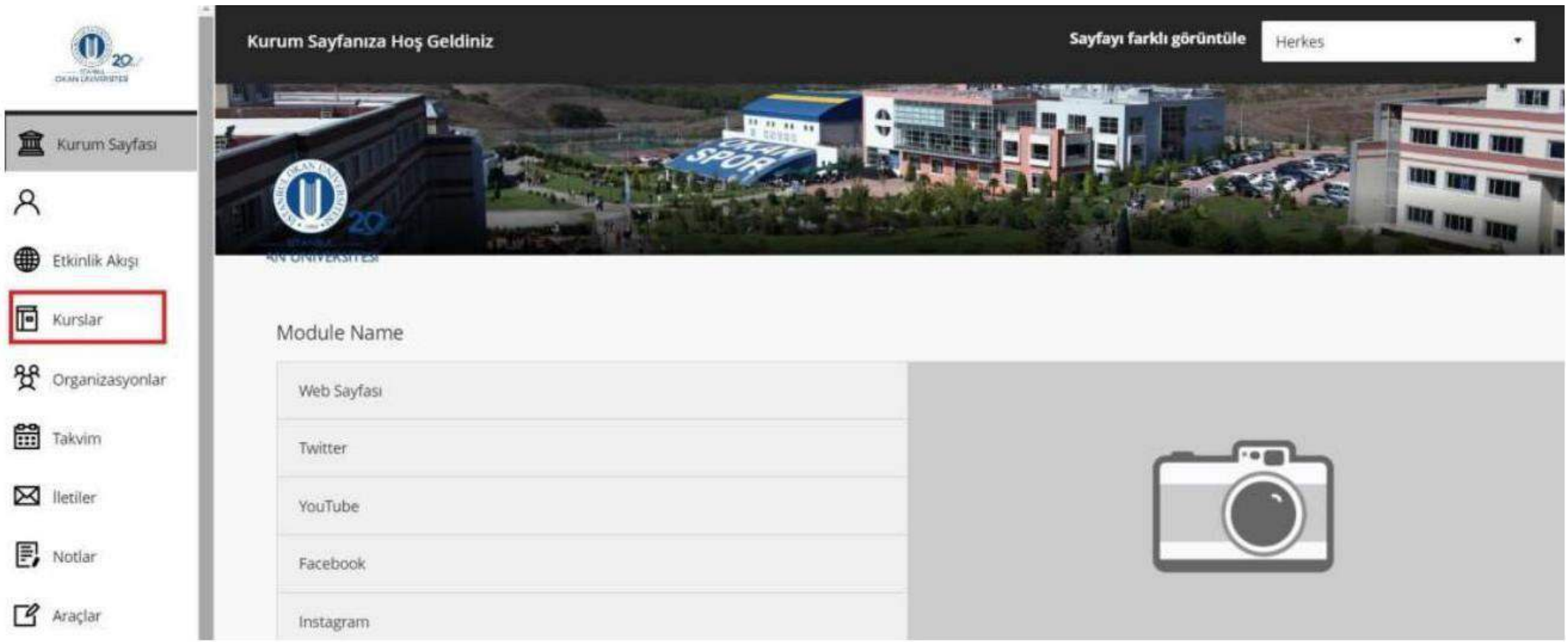

Kurslar bağlantısından derse giriş yapınız.

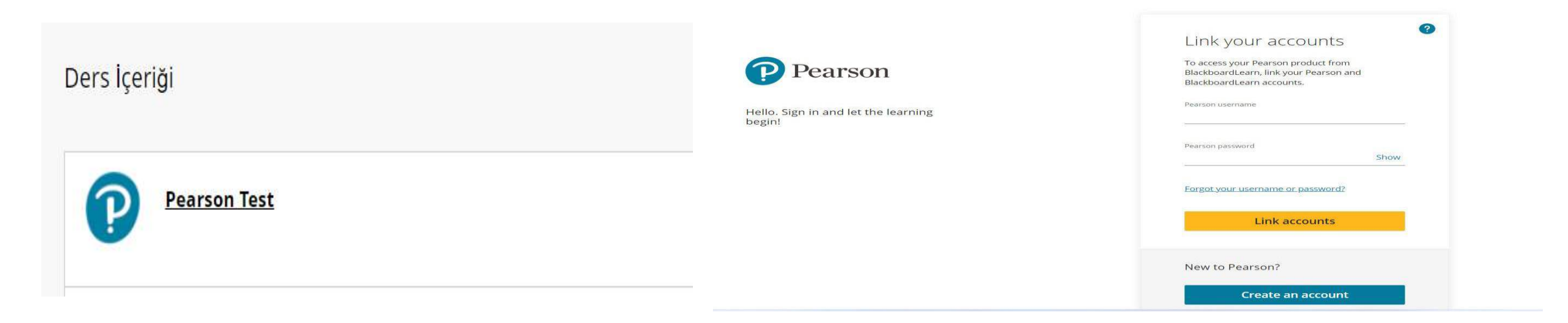

Ders içeriği alanında yer alan Pearson bağlantısına tıklayınız.

Pearson'a yönlendirilmiş olduğunuz sayfadan kullanıcı adı ve şifrenizi girerek giriş yapınız.

Pearson sistemi ile ilgili yaşanılan soru ve sorunlar ile ilgili vardim.pearson.com.tr adresi üzerinden destek talebi oluşturabilir, hafta içi her gün Whatsapp üzerinden canlı destek sohbeti başlatabilirsiniz.

## **0** 0532 139 82 81 / 09:00-17:00

'Access code' sorunları için <https://support.pearson.com/getsupport/s/contactsupport> sayfasını inceleyebilirsiniz.